# IIS and Server Database Setup

# IIS Setup

## Create a Website i.e. UpdateTest

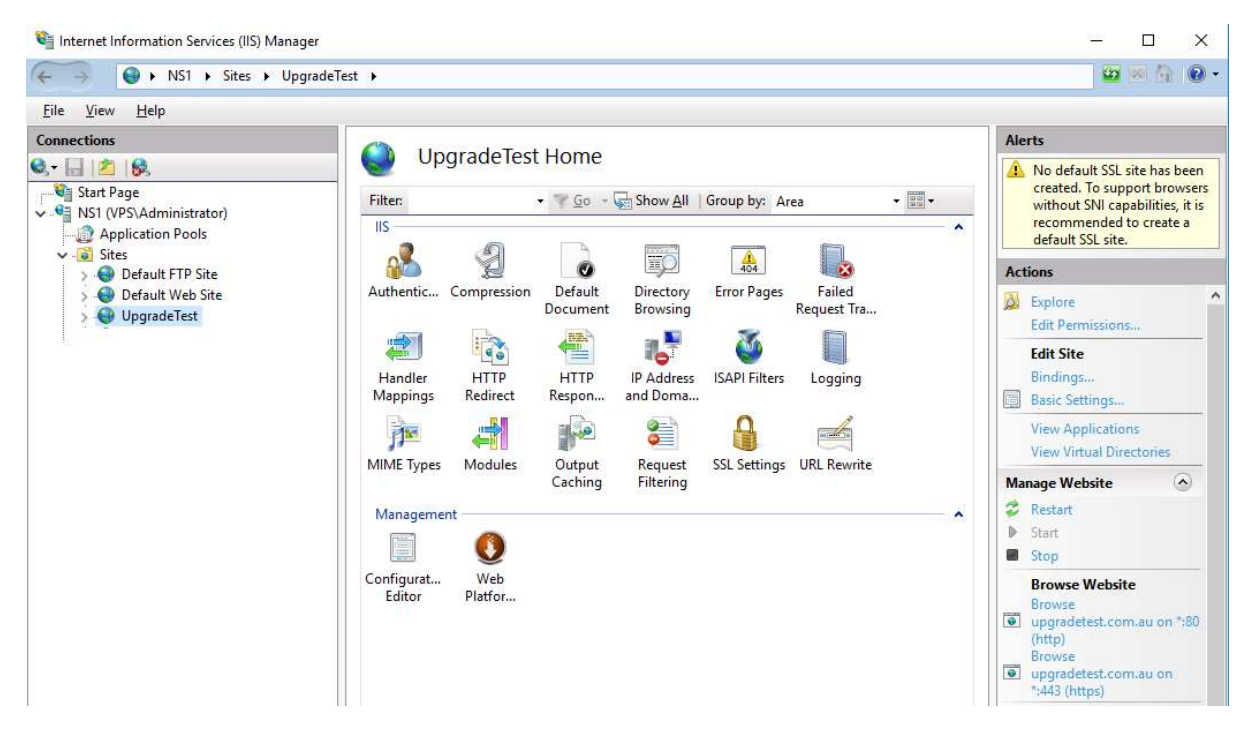

### Add Site Bindings

**Site Bindings** 

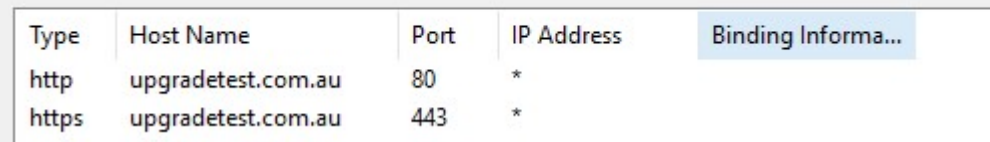

## SSL Site Binding

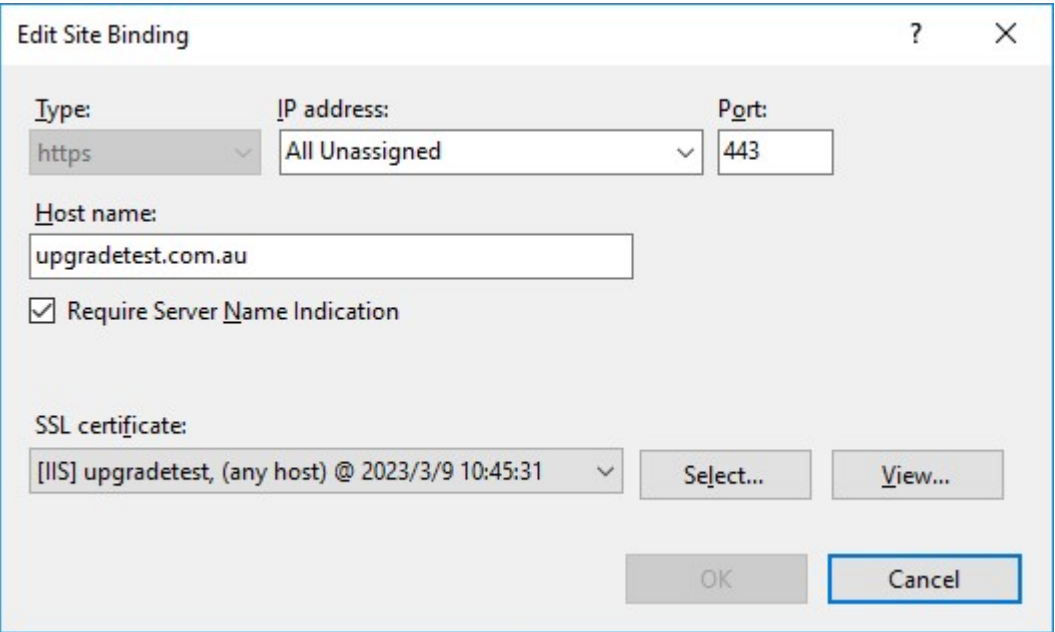

Creating a website automatically creates an Application Pool with the same name as the Website

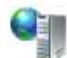

# **Application Pools**

This page lets you view and manage the list of application pools on the server. Application pools are associated with worker processes, contain one or more applications, and provide isolation among different applications.

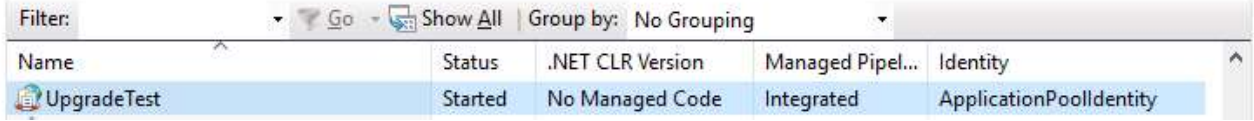

Setup the Basic Settings for the Application Pool

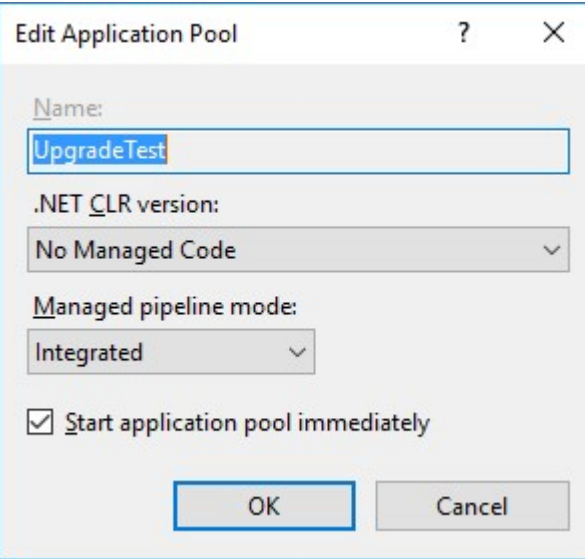

### Setup the Advanced Settings

#### **Advanced Settings**

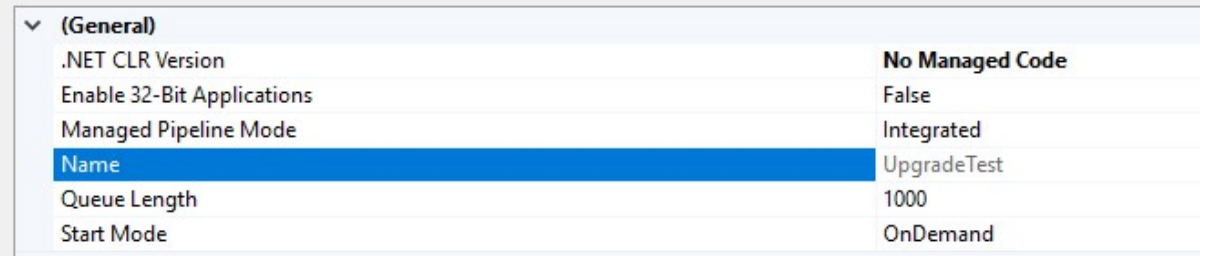

Disable 32 Bit Applications

## SQL Server Setup

Attach the website database (Or create it using the website install – See below)

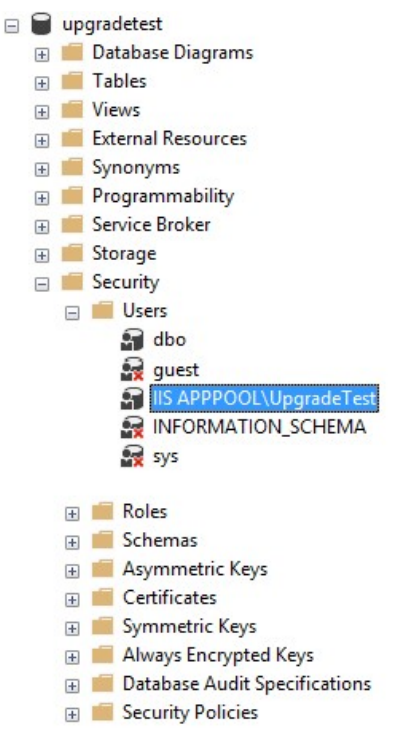

The Database upgradetest is attached to the Server

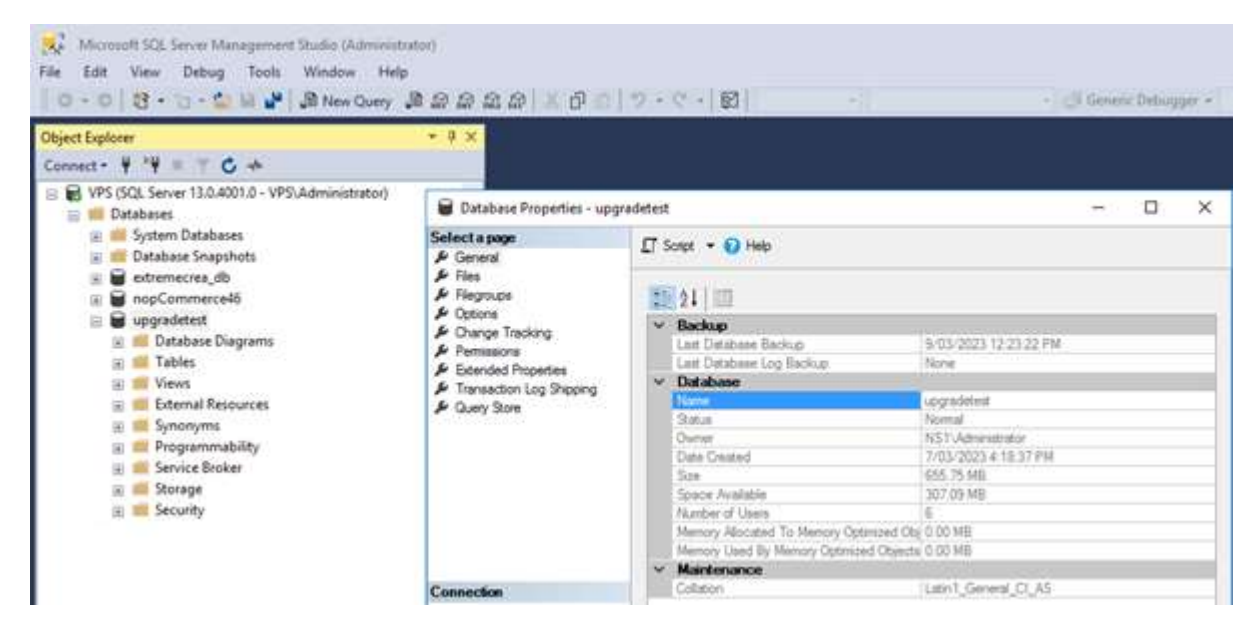

### Create a server Security – Login

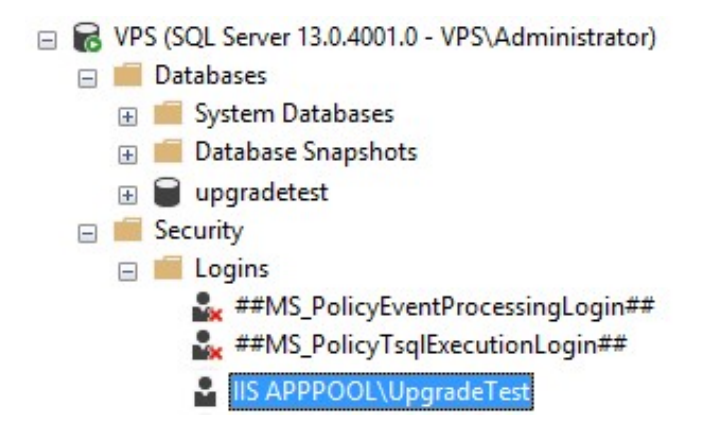

# Right Mouse Click on the User and setup the User Mapping to the Database

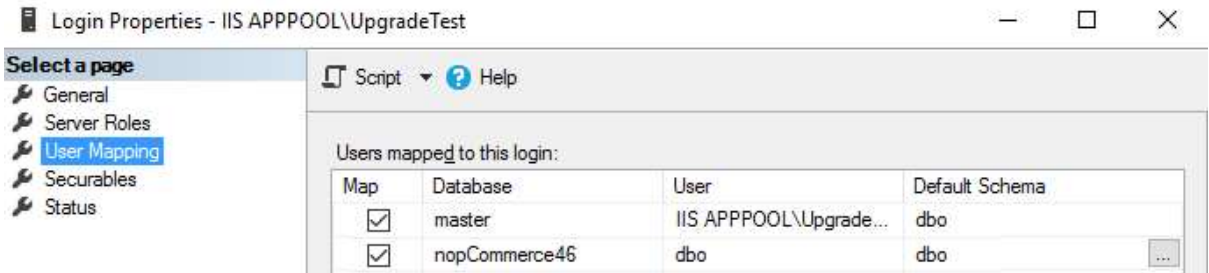

## This should add the user the Database

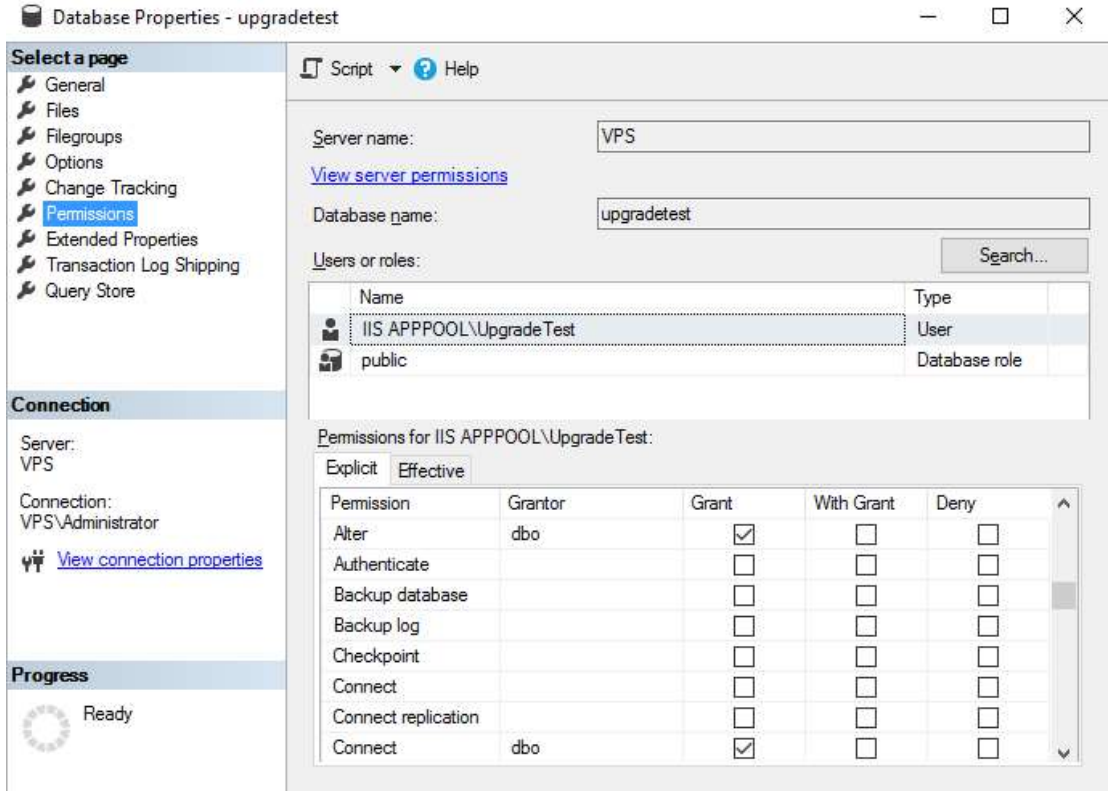

Set the Permissions for the Database User

Alter, Connect, Create Table, Delete, Execute, Insert, Select, Update

# Create Database via Website Install

Note: When running the install on the website and creating a Database then you need access to the Master Database with Create Permissions

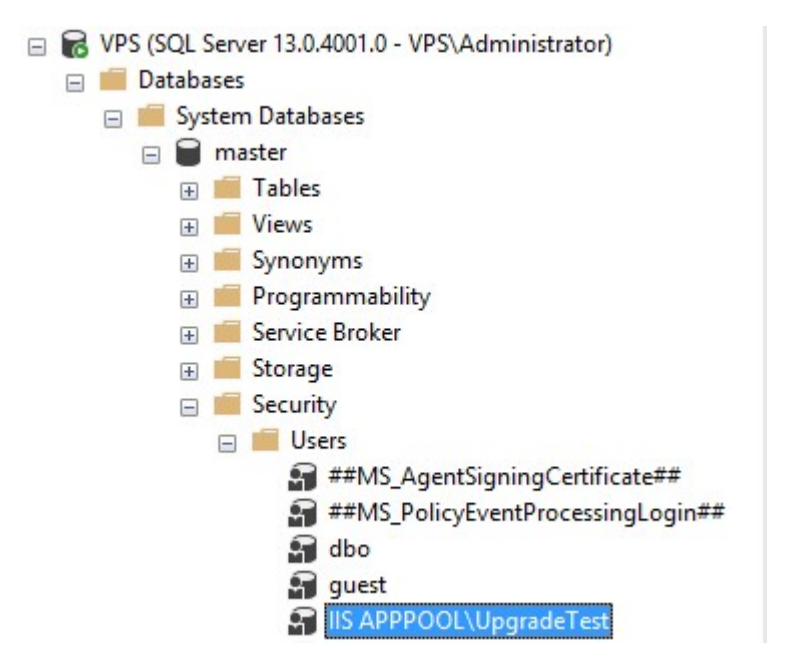

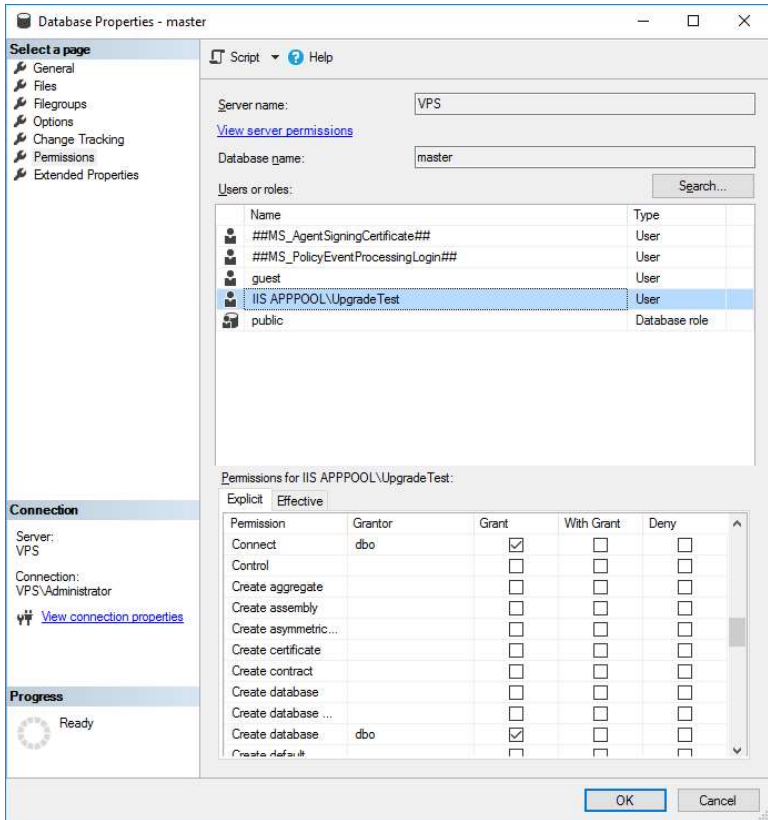

Add the Website User Permissions

Connect and Create Table

These settings allow the Website to create a Database using the login